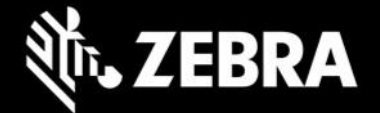

# **Enterprise Application Configurator 1.0.3.2 Release Notes – June 2023**

## **Highlights**

- Supports devices running Android 13
- □ Supports Enterprise Browser version 3.4.0.25 and later
- $\Box$  Package name change requires removal and reinstallation
- $\Box$  Due to OS changes, scanner configuration is not available on devices running Android 13

### **Device Support**

- Targets all Zebra devices supported by Enterprise Browser 3.4.0.25 or later
- Runs on Windows 10 or Windows 11 with Google Chrome

## **New in EAC 1.0.3.2**

#### **Package Name Change**

EAC 1.0.3.2 has a new package name; prior versions must be uninstalled. Previous EAC versions (with the old package name) cannot be upgraded to EAC 1.0.3.2.

- EAC 1.0.3 (and earlier) package name: com.symbol.enterpriseutility
- EAC 1.0.3.2 (and later) package name: com.zebra.mdna.ebconfigurator

### **Usage Notes**

- Enterprise Browser should be installed on device(s) before Enterprise Application Configurator.
- EB and EAC do not support single-URL apps (which display different app pages from the same URL)

## **Resolved Issues – none Known Issues – none Important Links**

- o [Enterprise Browser download page](https://www.zebra.com/us/en/support-downloads/software/developer-tools/enterprise-browser.html)
- **[User Guide](https://techdocs.zebra.com/enterprise-browser/3-4/guide/eac/)**
- o [About DOM Injection for Android](https://techdocs.zebra.com/enterprise-browser/latest/guide/dominjectionandroid/)
- o [Enterprise Browser A](https://techdocs.zebra.com/enterprise-browser/3-4/api/)PIs

### **About Enterprise Application Configurator**

Enterprise Application Configurator (EAC) works with Enterprise Browser to simplify the mapping of EB input fields or buttons to Zebra device hardware and value-adds such as scanners, printers, keyboards, and voice I/O through DOM injection. Available now from the Zebra Support Portal, EAC installs quickly from a single .apk package and runs with Google Chrome on Windows 8 or Windows 10.